### Prompt ssh gateway user to enter reason for ssh access 656 Nesvin KN April 18, 2025 <u>Security Features</u> 1359

## How to prompt a ssh gateway user to enter a 'reason' in ezsh shell and when ssh'ing to the remote server?

**Overview:** This article explains how to enable reason prompts in Ezeelogin for SSH gateway and remote server access to support security compliance.

This feature will let the gateway user enter a 'reason' while entering the Ezeelogin shell and (ezsh) and the remote server. The 'reason typed in' will be stored in server activity and shell activity logs. This feature is useful for meeting security compliance requirements.

This feature is available from Ezeelogin version 7.37.0. <u>How to upgrade the Ezeelogin version to the latest?</u>

# How to prompt the ssh gateway user to key in the 'reason' during SSH access?

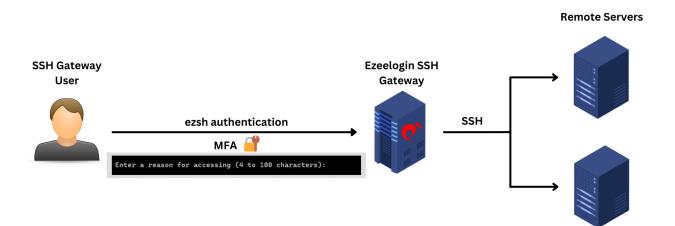

**Step 1:** Edit the gateway user and enable "**Prompt Reason**." When the user SSH to ezsh, after the two-factor authentication step, the **shell will prompt them to enter a reason for the SSH** connection, which can be found under **shell activity**.

| Ezeelogin                                                     |                |                                     | Welcome, Administrator Logout |
|---------------------------------------------------------------|----------------|-------------------------------------|-------------------------------|
| i≣ Servers ►                                                  |                | Edit User                           |                               |
| 🔚 Web Portals 🔹 🕨                                             | ×              | First Name                          | Last Name                     |
| 🎿 Users 🔍                                                     |                | alex                                |                               |
| ▶ User Groups                                                 | and the second | Username 🐵                          | Email                         |
| Authentication Log                                            |                | alex                                | alex@uc.com                   |
| ▶ SSH Log                                                     | 1              | User Group                          | Status                        |
| <ul> <li>RDP Recording</li> </ul>                             |                | Dummy \$                            | Active X Suspended            |
| <ul> <li>SCP Log</li> <li>Web Proxy Log</li> </ul>            | 12.15          | Expire 🐵                            | Command Guard 🧐               |
| <ul> <li>Web Proxy Log</li> <li>Web Proxy Activity</li> </ul> |                | Never ¢                             | None \$                       |
| <ul> <li>Web Activity</li> </ul>                              | 1.00           |                                     |                               |
| <ul> <li>Shell Activity</li> </ul>                            |                | Limit IPs 🕡                         | Allow Disallow                |
| <ul> <li>Server Activity</li> </ul>                           |                | X                                   | Virtual Shell 🥹               |
| <ul> <li>Work Summary</li> </ul>                              |                | Allowed IPs 🥹                       | ×                             |
| ▶ Status                                                      | 1.20           |                                     | Pass User Through 😡           |
| Access Control                                                |                | SSH Private Key 🕡                   | Inherit \$                    |
| 0.0-46                                                        |                |                                     | SSH Key Passphrase 🕼          |
| o <sub>o</sub> Settings ►                                     |                |                                     |                               |
| 🛞 Cluster                                                     | 1.1            |                                     | LDAP 🥹                        |
| Command Guard                                                 |                | 6                                   | None \$                       |
| Account                                                       |                | Sub SSH User 🥹                      | Prompt Reason 😨               |
|                                                               | 10.000         | Select 🗘                            |                               |
| 🛇 Help 🕨 🕨                                                    |                | Force Password Change 🥺             | Authorization Password 🕖      |
| License                                                       |                | ×                                   | Autorization Password         |
|                                                               |                |                                     | Cancel Save                   |
| -                                                             |                |                                     |                               |
|                                                               |                |                                     |                               |
|                                                               |                |                                     |                               |
| Enter a re                                                    | 2250           | n for accessing (4 to 100 characte  | ers).                         |
| LINCEI A IC                                                   | -450           | in for accessing (4 to 100 characte |                               |
|                                                               |                |                                     |                               |
|                                                               |                |                                     |                               |
|                                                               |                |                                     |                               |
|                                                               |                |                                     |                               |
|                                                               |                |                                     |                               |
|                                                               |                |                                     |                               |
|                                                               |                |                                     |                               |
|                                                               |                |                                     |                               |
|                                                               |                |                                     |                               |
|                                                               |                |                                     |                               |
|                                                               |                |                                     |                               |
|                                                               |                |                                     |                               |

Step 2: Navigate to Users -> Shell Activity -> Select username -> Find. The reason and other details can be found in the logs.

| Ezeelogin                              |     |                  |                |                     |                     |                       |                                          | Vel                                  | come, Administrator Logo                                                                                                    | out |
|----------------------------------------|-----|------------------|----------------|---------------------|---------------------|-----------------------|------------------------------------------|--------------------------------------|----------------------------------------------------------------------------------------------------|-----|
| t≣ Servers ►                           |     | Search           |                |                     |                     |                       |                                          |                                      | 0                                                                                                    | <   |
| 🖬 Web Portals 🛛 🕨                      | *   | User             |                |                     |                     | Rows Per Pag          | 10                                       |                                      |                                                                                                    |     |
| ±t Users ▼                             |     | All              | ÷ 🔸            |                     |                     | 10                    | \$                                       |                                      |                                                                                                    |     |
| <ul> <li>User Groups</li> </ul>        |     | From             |                |                     |                     | То                    |                                          |                                      |                                                                                                    |     |
| <ul> <li>Authentication Log</li> </ul> |     | 2023-12-07 05:42 | 10             |                     |                     | 2023-12-09 0          | 5:42                                     |                                      |                                                                                                    |     |
| SSH Log                                |     |                  |                |                     |                     | Note: Logs an         | e local to the node. Sea                 | rch the other node as well if cluste | er is configured                                                                                                    |     |
| RDP Recording                          |     |                  |                |                     |                     |                       | eset Find                                |                                      | in is configured.                                                                                                    |     |
| SCP Log                                | 6.2 |                  |                |                     |                     | Export                | eset                                     |                                      |                                                                                                    |     |
| Web Proxy Log                          | 205 |                  |                | 4                   |                     | Mananaka              | 1. 1. 1. 1. 1. 1. 1. 1. 1. 1. 1. 1. 1. 1 |                                      | Contraction of the second                                                                                                    |     |
| Web Proxy Activity                     | e   | Gateway Activity | Logs Clear all |                     |                     | and the second states |                                          |                                      | •                                                                                                    |     |
| <ul> <li>Web Activity</li> </ul>       | 262 | Username         | IP Address     | Login Time          | Logout Time         | Idle Time             | Status                                   | Reason                               | Actions                                                                                                    |     |
| Shell Activity                         |     | alex             | NA             | 2023-12-08 05:32:01 | 2023-12-08 05:37:28 | Os                    | SUCCESS: login                           | access production server             | - 1                                                                                                    |     |
| <ul> <li>Server Activity</li> </ul>    |     |                  |                |                     |                     |                       |                                          |                                      | 1-1/1                                                                                                    |     |
| Work Summary                           | h   |                  |                |                     |                     |                       |                                          |                                      | and the second second se |     |
| ► Status                               |     |                  |                |                     |                     |                       |                                          |                                      |                                                                                                    |     |
| Access Control                         |     |                  |                |                     |                     |                       |                                          |                                      |                                                                                                    |     |

#### How to enable the prompt reason for entering to remote server?

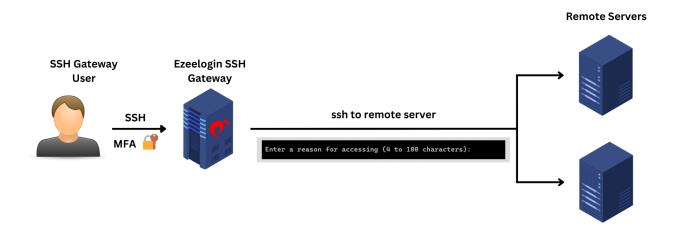

Step 1: Enable Remote Access Reason to globally enable prompt reason when entering all remote servers. Navigate to Settings -> General -> Security -> enable Remote Access Reason.

| Ezeelogin      |                                                                                                    | Welcome, Administr                                                     |
|----------------|----------------------------------------------------------------------------------------------------|------------------------------------------------------------------------|
| Servers ►      | Ceneral Settings                                                                                               | Authentication Two Factor Authentication Security Defaults Miscellaneo |
| Web Portals    | RDP Recording <sup>(2)</sup>                                                                                   | Encrypt SSH Session Logs 🔍                                             |
| Users >        | ×                                                                                                    | ×                                                                      |
| Access Control | Proxy Allow All 📦                                                                                              | Web Proxy Logging 🕶                                                    |
| Settings 🛛 🔻   | Four Eyes Authorization @                                                                                      |                                                                        |
| General        |                                                                                                    | ×                                                                      |
| Branding       | Consider Server Activity @                                                                                     | Hide Server Details 😡                                                  |
| Control Panels | Constant and the second second second second second second second second second second second second second se |                                                                        |
| Data Centers   | ×                                                                                                    | ×                                                                      |
| API            | Web Logout Shell 🥹                                                                                             | Recursive Delete Protection @                                          |
| LDAP           |                                                                                                    | 4                                                                      |
| SAML           | Shell Activity Timeout @                                                                                       | Failed Login Notifications 🥪                                           |
| FIDO2          |                                                                                                    | -                                                                      |
| RADIUS         | 0                                                                                                    | x                                                                      |
| SIEM           | Passthrough Environment Variables @                                                                            | Change Notifications @                                                 |
| Server Fields  | LANG,LC_CTYPE,LC_NUMERIC,LC_TIME,LC_COLLATE,LC_                                                                | _MONIETARY,LC_MESSAGES,LC_AL                                           |
| Cluster        | Remote Access Reason @                                                                                         | Detailed Audit Logs 😨                                                  |
|                |                                                                                                    | ×                                                                      |
| Command Guard  |                                                                                                    | Cancel Save                                                            |

Enter a reason for accessing (4 to 100 characters):

**Step 2:** Navigate to **Users -> Server Activity ->** Select **username -> Find**. The reason and other details can be found in the logs.

| Ezeelogin                              |                       |                |                                                                                                    |               |            |                  |                               |                    | Yelc                      | ome, Administr  | rator Logout |
|----------------------------------------|-----------------------|----------------|----------------------------------------------------------------------------------------------------|---------------|------------|------------------|-------------------------------|--------------------|---------------------------|-----------------|--------------|
| t≣ Servers ►                           | Search                |                | and the second second second second second second second second second second second second second second second |               |            |                  | 1. N                          |                    |                           |                 |              |
| E Web Portals                          | User                  |                |                                                                                                    | 의 관광지 안 가지 않는 |            | Se               | rvers                         |                    |                           |                 |              |
| 1 Users 🔻                              | ezadmin               | ÷ 🔶            |                                                                                                    |               |            |                  | - All 🗘                       |                    |                           |                 |              |
| <ul> <li>User Groups</li> </ul>        | From                  |                |                                                                                                    |               |            | То               |                               |                    |                           |                 |              |
| ► LDAP                                 | 2023-12-13 06:0       | 4 🔟            |                                                                                                    |               |            | 20               | 023-12-15 06:04 📷             |                    |                           |                 |              |
| <ul> <li>Authentication Log</li> </ul> | Rows Per Page         |                |                                                                                                    |               |            | No               | ote: Logs are local to the no | de Search the othe | er node as well if cluste | r is configured | 143          |
| ► SSH Log                              | 10                    |                |                                                                                                    |               |            |                  | Export Reset Find             |                    |                           | ie eeningereen  |              |
| ► RDP Recording                        | 10                    | Ŧ              |                                                                                                    |               |            |                  | Export Reset Find             |                    |                           |                 | *            |
| ► SCP Log                              | and the second second | and . I will   | Sector States and                                                                                                |               | Tel States | and and a state  | an fan terrer i               | A COLOR MARK       | and the second second     | 1.000           | and the      |
| <ul> <li>Web Proxy Log</li> </ul>      | Server Activity       | Logs Clear all |                                                                                                    |               |            |                  |                               |                    |                           |                 | •            |
| <ul> <li>Web Proxy Activity</li> </ul> | Username              | Server Name    | Status F                                                                                                    | Reason        | IP Address | Login Time       | Logout Time                   | Input Idle Time    | Output Idle Time          | Actions         |              |
| <ul> <li>Web Activity</li> </ul>       | ezadmin               | ubuntu.server  | SUCCESS: done                                                                                                    | check logs    | NA         |                  | 1:29 2023-12-14 06:02:54      | 0s                 | 0s                        |                 | 8            |
| <ul> <li>Shell Activity</li> </ul>     | ezadmin               | ubuntu.server  | FAILED                                                                                                    |               | NA         | 2023-12-14 06:02 | 2:55 2023-12-14 06:02:55      | 0s                 | 0s                        |                 | 8            |
| Server Activity                        |                       |                |                                                                                                    |               |            |                  |                               |                    |                           |                 | 1-2/2        |
| <ul> <li>Work Summary</li> </ul>       |                       |                |                                                                                                    |               |            |                  |                               |                    |                           |                 | 1-272        |
| ▶ Status                               |                       |                |                                                                                                    |               |            |                  |                               |                    |                           |                 |              |
| Access Control                         |                       |                |                                                                                                    |               |            |                  |                               |                    |                           |                 |              |
| ⁰₀ Settings                            | 1.                    |                |                                                                                                    |               | · · ·      |                  |                               |                    |                           |                 |              |
| 🛞 Cluster                              |                       |                |                                                                                                    |               |            |                  | A States                      | · , *              |                           |                 |              |

#### **Related Articles:**

User log showing different dates

Different logs of user

Prompt username and password while accessing remote servers

How to find the reasons for account being suspended?

Online URL:

https://www.ezeelogin.com/kb/article/prompt-ssh-gateway-user-to-enter-reason-for-ssh-access-656.html